## **OAKS CI News**

**Operations Support Desk: oaksci@ofcc.ohio.gov | 614-644-2211 10.07.2016**

**Support Desk Staff**

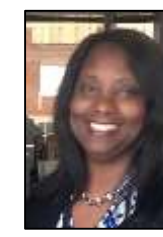

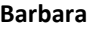

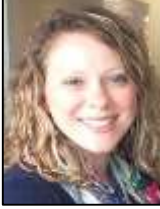

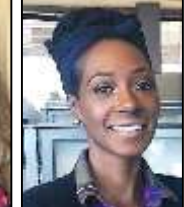

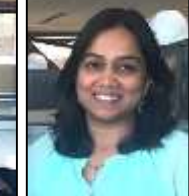

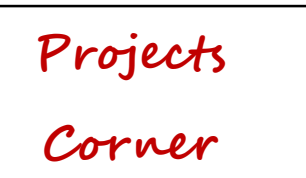

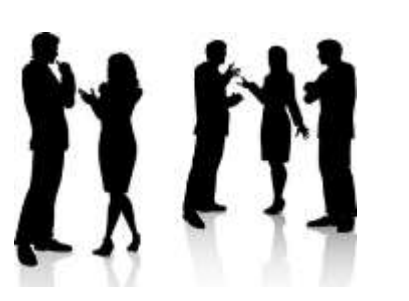

- OFCC is excited to introduce the new **Expedited Deduct Change Order**. This new workflow will allow a Change Order containing a deduct line item to be processed without locking your SOV. Please contact OAKS CI if you would like this workflow turned on for your project and **please be prepared to identify the name of the contractor whom will add lines to the lower form of the change order**.
- $\triangleright$  Budget Allocation tool—the Budget Allocation tool is now available for use for our K12 and Agency/Higher Ed. staff. This tool will import the initial and revised budget into OAKS CI. There is a job aid available located at the OFCC website. For additional assistance please contact Bill Schwertfager
- $\triangleright$  OAKS CI (development) is currently testing a new application for payment import template, this will allow our users to utilize a template similar to the SOV template to import payment request details. We will keep you updated on our progress
- The Change Directive workflow for DocuSign is now available in our Legacy and Agency/Higher Ed system.
- $\triangleright$  The PC now has the ability to update the Change Order Basis at the Validation step

- **OAKS CI now supports the "Drag and Drop" feature for uploading documents.**
	- o Locate your documents on your computer
	- o Drag them into the upload screen, which will turn green
	- o Click Upload
- For more on uploading and attaching documents, see the Job Aids available on our website: [ofcc.ohio.gov](file://///file/cims/1.8%20Communication/OAKS%20CI%20Newsletter/ofcc.ohio.gov)

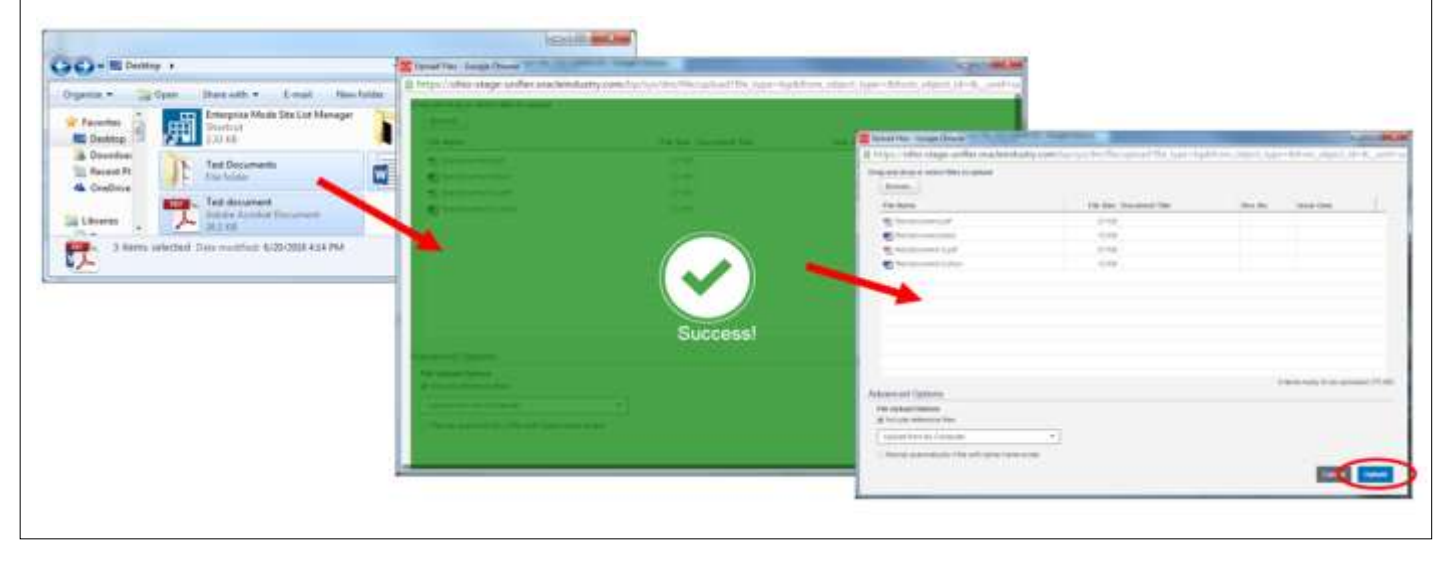

## **OAKS CI Tip of the Month!**

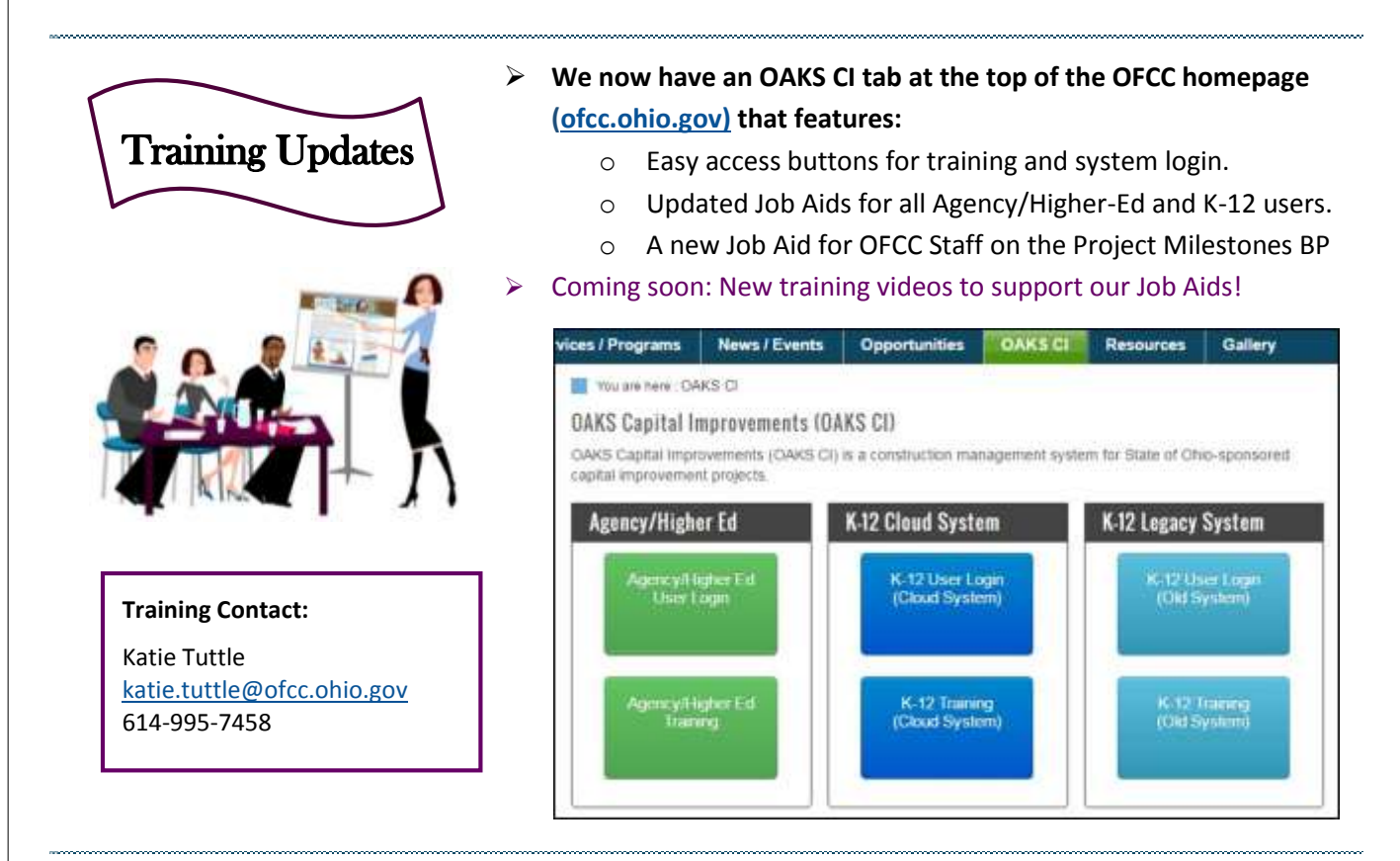

**Operations Support Manager**

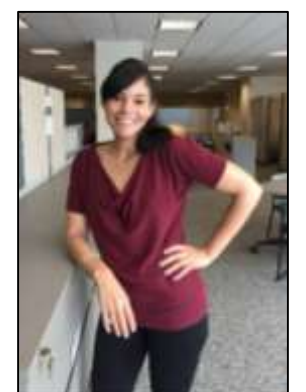

**Shauna K. Hooks, [shauna.hooks@ofcc.ohio.gov,](mailto:katie.tuttle@ofcc.ohio.gov) 614-728-7691**

**Barbara Katie Moenique Archana**